# **Návod pro uživatele Portálu RLAN**

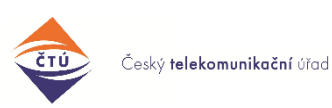

rev.2024-01-24

Tento návod se vztahuje k registračnímu Portálu pro pásma 60 GHz a 5 GHz [https://rlan.ctu.cz](https://rlan.ctu.cz/) (původně [https://60ghz.ctu.cz\)](https://60ghz.ctu.cz/), který je provozován Českým telekomunikačním úřadem [\(https://www.ctu.cz\)](https://www.ctu.cz/). Případné dotazy zde: [60ghz@ctu.cz](mailto:60ghz@ctu.cz)

#### **Prohlášení provozovatele Portálu RLAN:**

*Tento dokument popisuje zejména funkce Portálu z hlediska registrace venkovních Stanic v pásmech 60 GHz, 5,8 GHz a 5,2 GHz. Popsány jsou technické parametry a postupy použité pro hodnocení a dosažení vzájemné kompatibility pevně instalovaných venkovních Stanic v pásmu 57*–*66 GHz ("pásmo 60 GHz") s využitím algoritmů implementovaných na Portálu RLAN. Terminologie v tomto dokumentu a v prostředí Portálu je místy pro srozumitelnost zjednodušena. Nejsou zde uvedeny odkazy na normy, standardy či předpisy, které upravují postupy uvádění výrobků na trh, podmínky využívání kmitočtů, ani postupy a informace, podle nichž se posuzují případy řešené v rámci správních řízení. S ohledem na provozní zkušenosti a další potřeby nejsou vyloučeny pozdější úpravy Portálu s cílem rozšíření funkcí či upřesnění algoritmů nebo obecných parametrů, aniž by přitom byly zhoršeny podmínky pro stávající nebo budoucí provozovatele Stanic. Tento dokument upravuje provozovatel Portálu podle zjištěných poznatků.*

**Verze:**

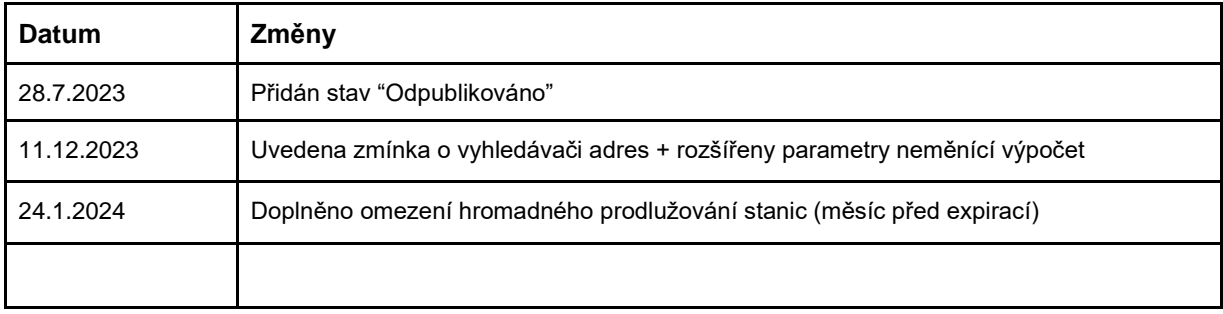

# **Obsah**

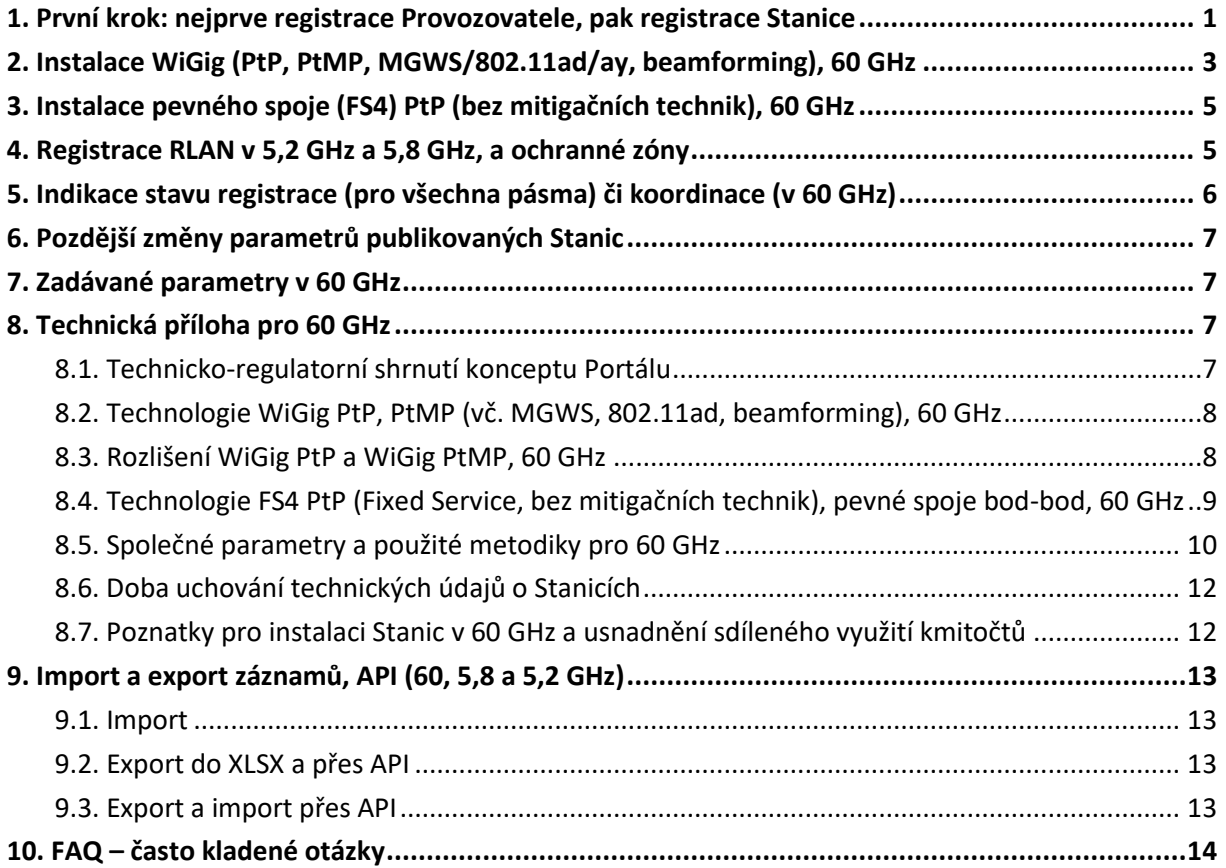

# <span id="page-2-0"></span>**1. První krok: nejprve registrace Provozovatele, pak registrace Stanice**

Portál pro registraci pevně instalovaných venkovních bezdrátových Stanic v pásmech 60, 5,8 a 5,2 GHz se nachází zde: [https://rlan.ctu.cz](https://rlan.ctu.cz/)<sup>1</sup>

Nejprve se zaregistrujte (Registrace → Osobní účet nebo → Firemní účet). Pokud již máte registraci, pokračujte k [dalšímu bodu.](#page-2-1) Registrační e-mail je ověřován. Pokud by ověřovací e-mail nedorazil, zkontrolujte nastavení spamového filtru nebo antivirové ochrany. Profil registrované osoby je možné kdykoliv upravit kliknutím na iniciály uživatele.

<span id="page-2-2"></span><span id="page-2-1"></span>Registraci nové Stanice (NS) provedete prostřednictvím jednoho z těchto tlačítek:

<span id="page-2-3"></span>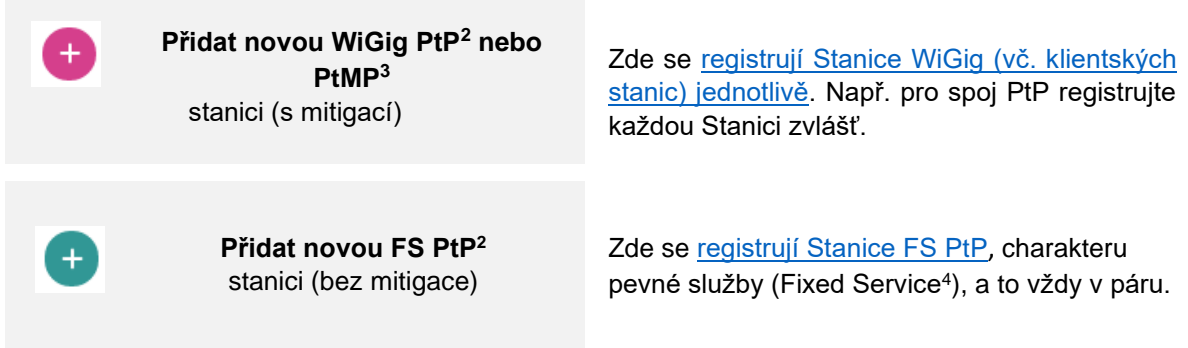

<span id="page-2-5"></span><span id="page-2-4"></span>Po stisku jednoho z tlačítek nejprve vyberte na mapě místo pro Stanici. Na mapě je možné vyhledávat našeptávačem adres, který po vybrání adresy označí na mapě vyhledaný bod a mapu na něj přesune (tip: mapa se dá zvětšit <sup>[23]</sup>). Poté doplníte [parametry.](#page-8-3) Zadávání údajů můžete kdykoliv přerušit a vrátit se k nim později, údaje zůstanou uchovány (rozpracovaný záznam zůstává v režimu [Koncept\)](#page-6-2). Úspěšná registrace je indikována stavem [Aktivní.](#page-6-3) **Registrace je povinná i pro klientské stanice**<sup>5</sup> (obvykle ji registruje provozovatel přístupového bodu, operátor, poskytovatel služby<sup>6</sup>).

 $^{\rm 1}$  Tento portál plně nahrazuje původní portál https://60ghz.ctu.cz

 $2$  PtP = Point to Point, směrový spoj.

 $3$  PtMP = Point to Multi Point, sektorová anténa.

<sup>&</sup>lt;sup>4</sup> FS = Fixed Service, pevná radiokomunikační služba.

<sup>5</sup> Důvodem registrace CPE je znalost technických údajů, které jsou použity jako vstupy pro Koordinační kalkulačku, a tedy i pro výsledek, který v konečném důsledku chrání provoz uživatelů včetně klientů.

<sup>6</sup> Viz všeobecné oprávnění VO-R/12.

# <span id="page-3-1"></span><span id="page-3-0"></span>**2. Instalace WiGig (PtP, PtMP, MGWS/802.11ad/ay, beamforming), 60 GHz**

<span id="page-3-5"></span>[Aplikace WiGig](#page-9-2) se instalují vždy samostatně (→ Přidat novou stanici WiGig). Po umístění na mapě<sup>7</sup> zvolte směr (azimut), kam Stanice bude "svítit" (mířit) [hlavním svazkem:](#page-10-1) určíte jej kolečkem na čáře určující hlavní směr:

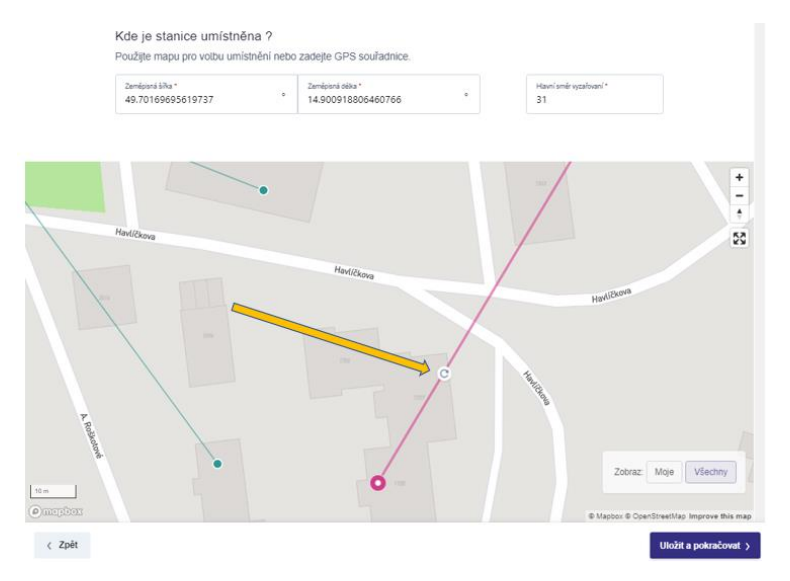

V této fázi je možné rovněž stanici WiGig PtP [spárovat](#page-4-0) s jinou (která patří Vám, a nemusí přitom jít o stejný typ výrobku); to je [popsáno níže.](#page-4-0) Párování není povinnost.

<span id="page-3-7"></span><span id="page-3-4"></span>Po kliknutí na → Uložit a pokračovat doplníte [parametry.](#page-8-3) Doporučeno je vyplnit → Zisk antény a → Přivedený výkon zvlášť, tj. zaškrtnutím [→ Automatického výpočtu.](#page-8-4) Pokud údaje neznáte (např. nejsou uvedeny v popisu výrobku nebo rádiového zařízení), zadejte [maximální parametry.](#page-8-3)

[Koordinační kalkulačka](#page-11-1) se aktivuje po stisku → Uložit a pokračovat nebo (→ Uložit a přepočítat, pokud [dodatečně měníte některé parametry\)](#page-7-1). [Rozlišení směrovosti mezi PtP a PtMP](#page-9-1) je určeno ziskem antény (algoritmus si toto sám vyhodnotí podle zadaných číselných údajů). Po provedení výpočtu se nová Stanice nachází v režimu [Čeká](#page-6-4) a jsou zobrazeny výsledky výpočtu v [Tabulce dotčených stanic.](#page-11-2) Pokud není nalezen konflikt s žádnou jinou Stanicí, můžete tlačítkem → Publikovat provést ihned zveřejnění nové Stanice na mapě a úspěšně tak zakončit registraci; Stanice poté změní indikovaný [stav koordinace](#page-6-5) na [Aktivní.](#page-6-3)

<span id="page-3-3"></span>Pokud se ale stane, že podle výsledku Kalkulačky může Vaše Stanice někoho rušit (nějaký jiný [směrový](#page-5-0)  <u>[pevný mikrovlnný spoj FS](#page-5-0)<sup>4</sup>),</u> je to označeno příznakem "konflikt" a indikací, že <u>["NS](#page-2-2)</u> ruší":  $\mathbb{A}$ Pro takový případ Portál nabídne aplikace tři možnosti řešení pomocí tlačítek:

- <span id="page-3-2"></span>i. → [Úprava vlastních parametrů:](#page-12-0) Můžete se vrátit tlačítkem → Zpět ke specifikaci [parametrů](#page-8-3) a upravit je: např. snížit výkon dBm, zvolit vhodnější umístění (GPS), směr vyzařování [apod.](#page-13-1)
- <span id="page-3-6"></span>ii.  $\rightarrow$  [Kontaktovat provozovatele](#page-12-1) → dotčené Stanice s návrhem (žádostí) na úpravu [parametrů](#page-8-3) dotčené Stanice (tj. [pevného spoje,](#page-5-0) u něhož může dojít k potenciálnímu [rušení\)](#page-16-0) na snížení nároku *[C/I](#page-10-2)* na nerušený provoz (či obecně o změnu parametrů tak, aby Vám vyšel vstříc):

<sup>&</sup>lt;sup>7</sup> GPS můžete zadat také manuálně.

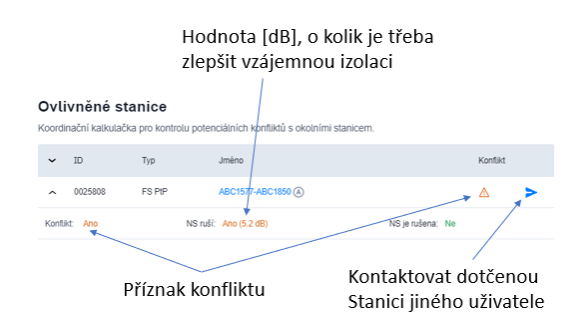

Provozovatel dotčené Stanice může upravit parametry "své" Stanice (čímž umožní instalaci nové Stanice), a to např. snížit *[C/I](#page-10-2)*, upravit vyzářený ⇒ výkon<sup>8</sup> apod. Tlačítko → Kontaktovat provozovatele rovněž může napomoci dosažení vzájemné dohody před → Prohlášením o izolaci. Pro tuto komunikaci slouží zabudovaný

<span id="page-4-2"></span>chat (messaging). Kontaktovat můžete i provozovatele libovolné jiné Stanice (rozkliknutím detailů Stanice a kliknutím na tlačítko → Kontaktovat provozovatele  $\blacktriangleright$ ). Komunikace s ostatními uživateli je anonymizována (pokud ovšem provozovatelé nezaškrtnou checkbox → Zobrazit můj e-mail). Obdržení nové zprávy je indikováno na horní liště a zároveň jsou provozovatelům předávány notifikace o nových zprávách do emailu (odesílatelem je 60ghz@ctu.cz). Zprávy jsou v systému uchovány.

iii. → [Prohlášení o izolaci:](#page-12-2) Může se stát, že nová Stanice je od dotčené Stanice zjevně oddělena [\(izolována\)](#page-13-2) nějakou překážkou, kmitočtově či polohově, nebo se v případě WiGig uplatní některé [mitigační techniky,](#page-9-3) a je tedy zřejmé, že Stanice se nemohou rušit. Pro takové (a podobné) případy je zavedeno tlačítko → Prohlášení o izolaci. Stiskem tohoto tlačítka bere na sebe odpovědnost za koordinaci provozovatel Nové Stanice. Toto Prohlášení je uchováno v systému Portálu a výsledek rozhodnutí je viditelný dotčeným Stanicím $^9\!$ 

Teprve po vyřešení konfliktů je aktivováno tlačítko → Publikovat (Stanici):

Publikovat >

<span id="page-4-3"></span><span id="page-4-1"></span>Stanice se po stisku tohoto tlačítka stane [Aktivní](#page-6-3) a je veřejně viditelná ve  $\rightarrow$  Výpisu všech stanic.

Při řešení konfliktů je tedy vhodné mít na paměti, že konflikt může nastat i s Vašimi Stanicemi; v tom případě nejsou označeny piktogramem .

<span id="page-4-0"></span>**Párování stanic**: Tato funkce usnadňuje přesné nasměrování svazků v případě stanic **WiGig PtP** (které jsou instalovány vždy zvlášť), tj. u směrových spojů. Stanice PtMP se nepárují. Rozhodovací úroveň mezi PtP a PtMP je 25 dBi, viz [tabulka níže.](#page-8-3) Párování není povinné.

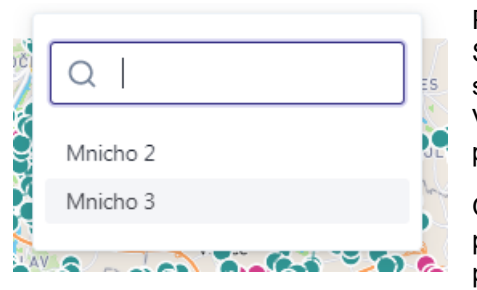

Proces spárování se aktivuje ve druhém kroku umístění nové Stanice WiGig PtP (nebo úprav parametrů stávající Stanice), kdy se zobrazí políčko → Párová stanice. V rozbalovacím seznamu Vašich nespárovaných okolních Stanic vyberte požadovanou protistranu.

Obdržíte poté informaci, že protistrana ještě nemá namířený paprsek na novou Stanici (tj., že zatím není spárována, a je tedy potřeba upravit azimut protistrany):

<sup>&</sup>lt;sup>8</sup> Řada výrobků nedisponuje maximálním výkonem povoleným příslušnými předpisy, a lze tedy uvést reálnou (mnohdy nižší) hodnotu.

<sup>&</sup>lt;sup>9</sup> Anonymizovaně.

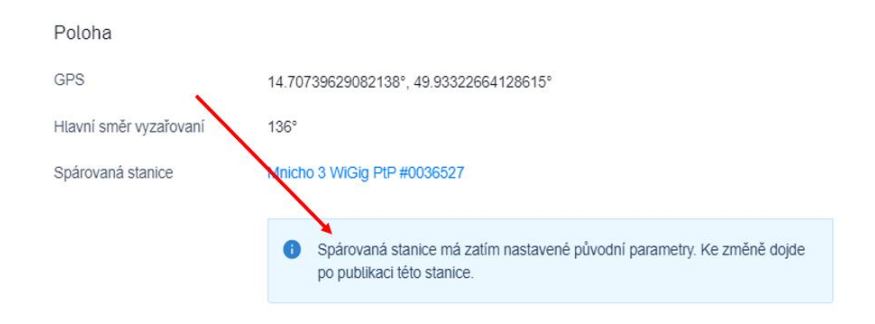

Situace v této fázi může vypadat například takto (Nová Stanice je nahoře):

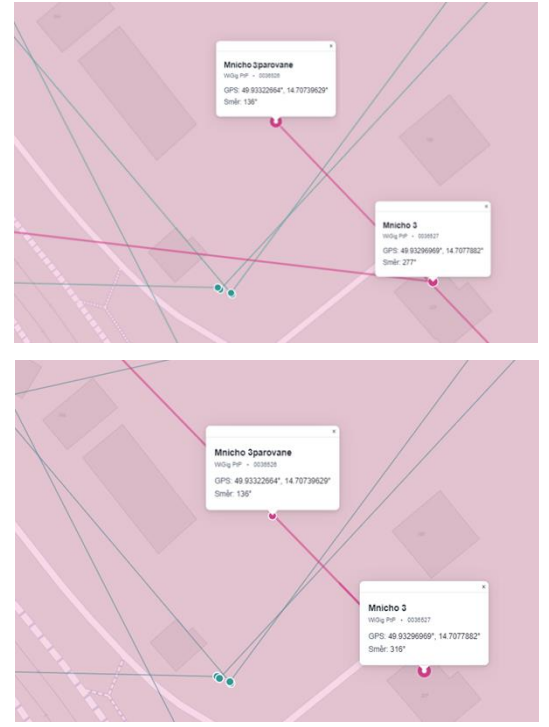

V tuto chvíli ještě nemá protistrana (dole) správně nasměrovaný paprsek a bude třeba upravit azimut.

Po prvním stisknutí tlačítka → Publikovat je na mapě umístěna nová Stanice, a současně se paprsek protistrany srovná do jedné přímky s novou Stanicí, přičemž protistrana přejde do režimu ["Čeká"](#page-6-4) (došlo ke změně azimutu), a není tedy veřejně viditelná a je třeba u ní potvrdit změnu parametru (azimut). To lze buď druhým stiskem tlačítka → Publikovat, nebo kdykoliv později z hlavního seznamu Stanic.

Upozornění: Změnou azimutu protistrany (původní, již instalované Stanice WiGig) dojde ke změně parametrů, které mohou [ovlivnit původní koordinaci.](#page-3-2)

# <span id="page-5-0"></span>**3. Instalace pevného spoje (FS<sup>4</sup> ) PtP (bez mitigačních technik), 60 GHz**

[Stanice pevných mikrovlnných spojů FS PtP](#page-10-3)<sup>1[0](#page-10-3)</sup> se instalují tlačítkem → "Přidat novu FS PtP stanici (Fixed Services), pouze pevné spoje bez mitigace", a to vždy v páru (Stanice A, Stanice B). Umisťují se rovněž kliknutím do mapy<sup>7</sup>, přičemž vzájemné směry vyzařování si aplikace vypočte sama. Pak doplníte [parametry,](#page-8-3) stisknete → Pokračovat (tj. spustíte [Koordinační kalkulačku\)](#page-11-1) a (podobně jako u WiGig) se [snažíte docílit stav obou Stanic do režimu](#page-3-3) ["Aktivní"](#page-6-3). Pokud se stane, že Vaše Stanice bude (či může) podle výsledku Kalkulačky někoho rušit, nebo bude potenciálně [rušena,](#page-16-0) pak (obdobně jako u WiGig) nabídne aplikace [řešení přes tlačítka.](#page-3-2) Na mapě jsou FS PtP znázorněny zeleně .

<sup>&</sup>lt;sup>10</sup> FS PtP maií pro toto pásmo obvykle duplexní provozní režim, garantovanou latenci a dostupnost (vč. QoS) za daných podmínek, případně možnost přenosu synchronizace IEEE-1588 a další specifické parametry.

.

# <span id="page-6-0"></span>**4. Registrace RLAN v 5,2 GHz a 5,8 GHz, a ochranné zóny**

Registrují se venkovní stanice AP v pásmu 5150 5250 MHz a 5725 5850 MHz. Umístění Stanic v pásmech 5 GHz neprochází koordinací, nicméně postup je obdobný, pro [WiGig;](#page-3-1) kmitočty jsou sdíleny. Omezení počtu stanic není stanoveno. Stanice se nepárují. Do 15. 6. 2021 je povinným údajem pouze GPS, po tomto datu také MAC adresa. Umístění Stanice do mapy se provádí obdobně, jako v pásmu 60 GHz. Import stanic je [popsán níže.](#page-14-0) Barevné značení Stanic v mapě: pro 5,2 GHz  $\bullet$ , pro 5,8 GHz  $\bullet$ 

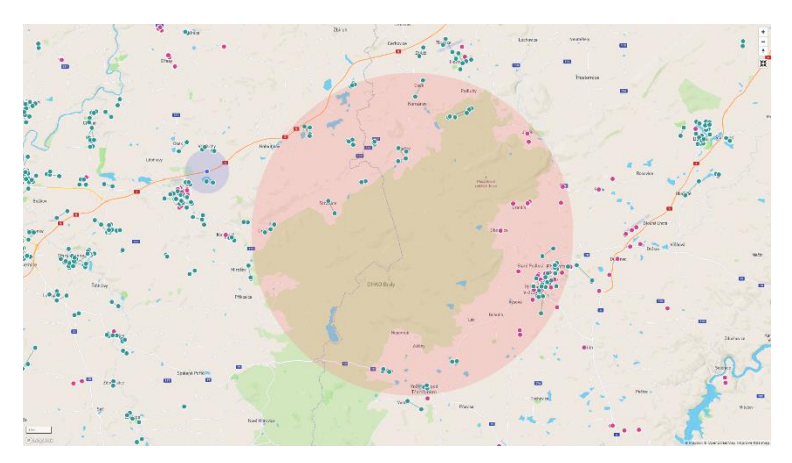

#### Ochranné zóny:

K podpoře zajištění podmínek stanovených pro pásma 5 GHz<sup>6</sup> není možné umístit Stanici v ochranných kruhových zónách okolo mýtných bran (poloměr 1,8 km) a vojenských prostorů (poloměr 13 km) <sup>6</sup> .

Pozn.: V pásmech 5 GHz není zavedena koordinace Stanic ani limit počtu Stanic.

# <span id="page-6-5"></span><span id="page-6-1"></span>**5. Indikace stavu registrace (pro všechna pásma) či koordinace (v 60 GHz)**

Při zadávání údajů pro novou Stanici (a v → seznamu stanic Moje/Všechny je vždy indikován stav zadaných parametrů:

- <span id="page-6-2"></span>● "Koncept": <sup>Koncept</sup>, stav po stisku jednoho z [tlačítek Nová stanice](#page-2-3) a zadání lokality, a to ještě před tím než se aktivuje Koordinační kalkulačka. Údaje zůstanou uloženy i v případě výpadku internetu apod.; doba uchování ani počet záznamů nejsou limitovány. Stanice v tomto stavu nejsou zobrazeny ve veřejném seznamu stanic – dostupné jsou pouze po přihlášení.
- "Odpublikováno": <sup>Odpublikováno</sup> stav po stisku jednoho tlačítka Odpublikovat na seznamu stanic, nebo na detailu stanice. V tomto stavu nedochází k rušení okolních stanic a se stanicí se zachází stejně, jako by byla ve stavu [Koncept.](#page-6-2)
- <span id="page-6-4"></span>"Čeká": C<sup>eká</sup> stav pro proběhnutí výpočtu [Koordinační kalkulačkou,](#page-11-1) přičemž výsledkem výpočtu jsou dvě možnosti:
- Buď kalkulačka nenašla žádný potenciální konflikt, a pak stačí jen stisk tlačítka [Publikovat,](#page-4-1)
- nebo kalkulačka indikuje [možné rušení](#page-3-2) (někoho dalšího, nebo směrem od někoho dalšího), a pak se čeká na změnu parametrů Stanice (nové nebo dotčené – stávající).
- <span id="page-6-3"></span>● "Aktivní": <sup>(Aktivní</sup>) Stanice je publikována na mapě a [běží lhůta](#page-13-0) 18 měsíců, po kterou je záznam o Stanici uchován na Portálu.
- <span id="page-6-6"></span>● "Expirováno": Pokud záznam o Stanici nikdo [neobnovil](#page-7-2) do 18 měsíců od instalace nebo od posledního obnovení záznamu, je záznam automaticky smazán. Viz [doba uchování údajů.](#page-13-0)

<span id="page-6-7"></span>Diagram základních operací a stavů při koordinaci nové Stanice [\(NS\)](#page-2-2) v pásmu 60 GHz (pozn.: v pásmech 5 GHz nejsou Stanice koordinovány):

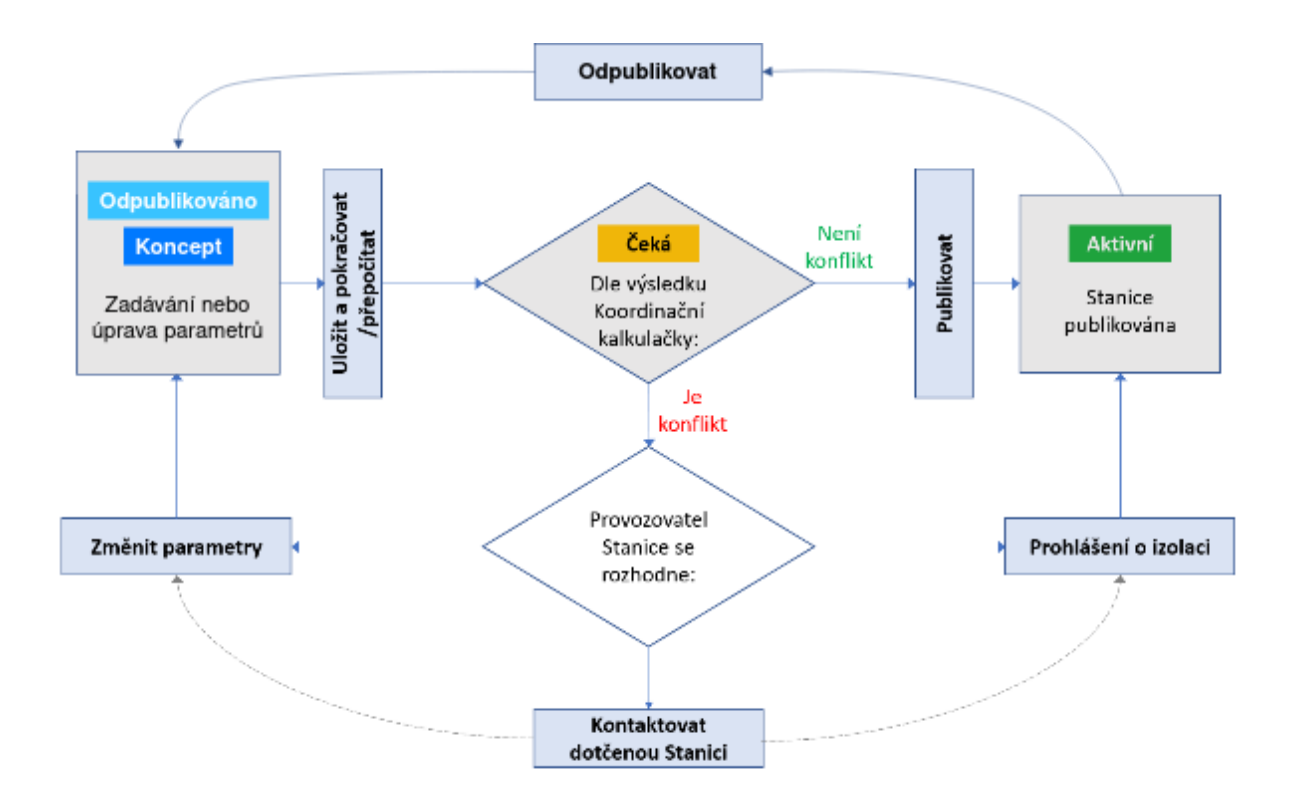

<span id="page-7-5"></span><span id="page-7-2"></span>Datum obnovení záznamu Stanic (prodloužení platnosti Stanice s cílem potvrzení správnosti a aktuálnosti údajů ze strany uživatele) hlídá registrační portál automaticky a včas zasílá provozovatelům notifikační e-mail s odkazy na záložku k obnovení záznamu. Rovněž je možné platnost prodloužit hromadně: klikněte (po přihlášení) na → Profil uživatele a stanic a zaškrtněte u stanic určených k prodloužení na checkbox (vlevo). Prodloužení lze také provést při [změně parametrů](#page-7-1) publikované Stanice. Stanice, které byly již prodlouženy (do vypršení jejich platnosti zbývá více než jeden měsíc), a Stanice ve stavu Čeká, Odpublikováno a Koncept se neprodlužují a portál pouze vrátí neškodné oznámení "Některé z vybraných Stanic nemohly být prodlouženy".

Poznámky:

- <span id="page-7-6"></span><span id="page-7-4"></span>● Maximální počet Stanic v režimu [Čeká](#page-6-4) je aktuálně 110. Podle dalších provozních zkušeností může být tento limit upraven provozovatelem Portálu.
- <span id="page-7-3"></span><span id="page-7-1"></span>Změny stavu Stanic (např. převedení Stanice z režimu [Čeká](#page-6-4) do režimu [Aktivní\)](#page-6-3) je plně v rukou provozovatelů Stanic – do koordinace a registrace Český telekomunikační úřad nezasahuje.

# <span id="page-7-0"></span>**6. Pozdější změny parametrů publikovaných Stanic**

[Parametry](#page-8-3) Stanic je možné po publikování manuálně změnit rozkliknutím Stanice (v hlavním seznamu) a tlačítkem Upravit. V 60 GHz je postup obdobný jako při instalaci nové [Stanice WiGig](#page-3-1) nebo [FS PtP,](#page-5-0) přičemž pokud jsou upraveny parametry, které [nemění původní výsledky koordinace,](#page-13-3) tak není aktivována [Koordinační kalkulačka.](#page-11-1) Aktivace výpočtu Koordinační kalkulačkou a následná [publikace](#page-4-1) je považována za [obnovení záznamu o Stanici.](#page-7-2)

Změna parametrů při importu je popsána níže, v části k [importům.](#page-14-0)

# <span id="page-8-3"></span><span id="page-8-0"></span>**7. Zadávané parametry v 60 GHz**

<span id="page-8-4"></span>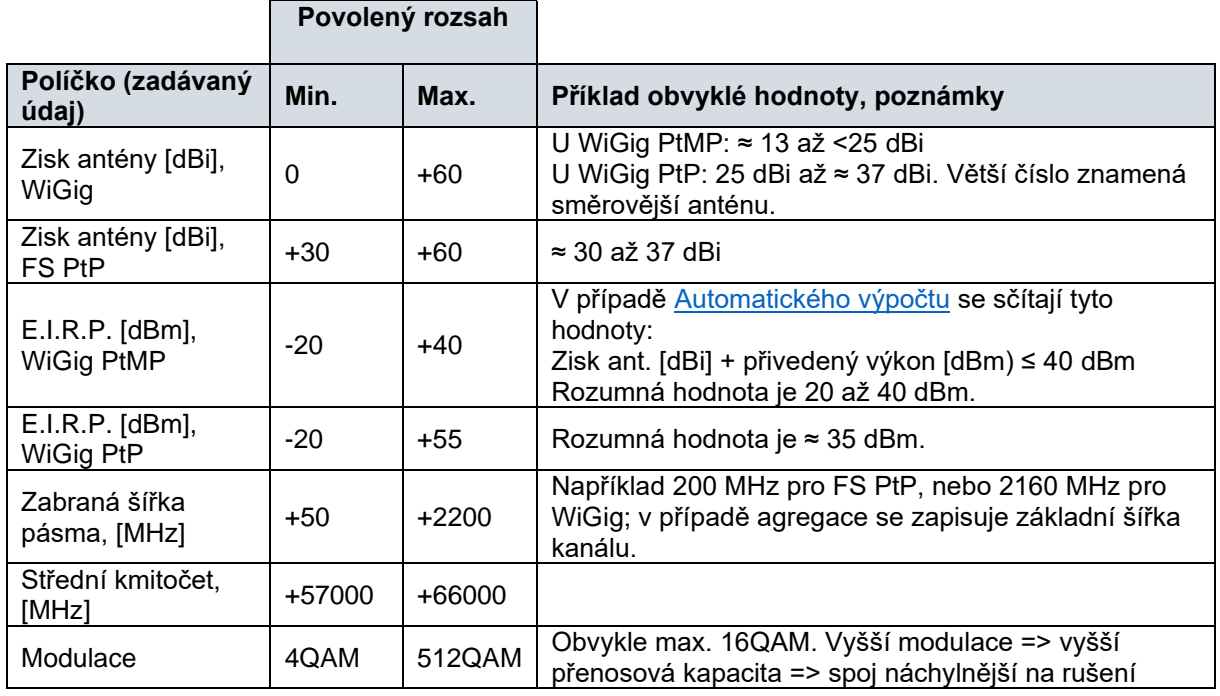

# <span id="page-8-1"></span>**8. Technická příloha pro 60 GHz**

# 8.1.Technicko-regulatorní shrnutí konceptu Portálu

<span id="page-8-2"></span>Portál 60 GHz je navržen jako prostředek pro sdílené využívání kmitočtů v pásmu 60 GHz. Koncept je založen zaprvé na určení geografického umístění Stanic, které pásmo využívají, a zadruhé na provedení interního výpočtu odhadu rádiové bilance při instalaci nové Stanice, jehož výsledkem je doporučení, zda lze novou Stanici umístit, nebo zda je pro umístění vhodné upravit parametry na straně nové Stanice, nebo na straně dotčených Stanic [\(Koordinační kalkulačka\)](#page-11-1). K tomuto účelu je Portál vybaven možností vzájemné [anonymizované komunikace](#page-4-2) mezi provozovateli Stanic (chat).

Použité algoritmy jsou zjednodušené a není zohledněn vliv terénu, překážek, polarizační diskriminace, elevačních úhlů a výškového umístění, agregovaného efektu rušících vysílačů, nežádoucích odrazů a zjednodušeny jsou rovněž vyzařovací diagramy<sup>11</sup>. S ohledem na zjednodušení jsou některé parametry a metodiky navrženy tak, že odhady v některých situacích poskytují konzervativní výsledky.

Aplikace Portál v 60 GHz rozlišuje dvě skupiny technologií a provozních vysílacích režimů, které mohou pásmo využívat. Tyto technologie jsou odlišeny při registraci nové [Stanice](#page-2-2) volbou jednoho z těchto [tlačítek:](#page-2-3)

→ [NOVÁ stanice](#page-3-1) **[WiGig](#page-3-1)** [PtP/PtMP \(s mitigací\),](#page-3-1) [→ NOVÝ pár stanic](#page-5-0) **[FS PtP](#page-5-0)** [\(bez mitigace\).](#page-5-0)

Těmito tlačítky se spouští proces [registrace nové Stanice](#page-2-1) pro technologie [WiGig n](#page-9-2)ebo registrace páru Stanic pro technologie [FS PtP.](#page-10-3)

<sup>11</sup> Vyzařovací diagramy jsou určeny pouze pro horizontální rovinu.

# <span id="page-9-2"></span><span id="page-9-0"></span>8.2.Technologie WiGig PtP, PtMP (vč. MGWS, 802.11ad, beamforming), 60 GHz

Stanice z této kategorie jsou provozovány buď v režimu bod-bod (PtP), nebo v režimu bod-více bodů (PtMP<sup>12</sup>) a mohou být vybaveny některou funkcionalitou, která přispívá ke snížení pravděpodobnosti vzájemného [rušení](#page-16-0) (tzv. mitigační techniky). K mitigačním technikám patří typicky tyto postupy:

- Komunikační protokol principiálně navržený pro sdílení,
- <span id="page-9-3"></span>● LBT: carrier-sense multiple access with collision avoidance, CCA/ED,
- $\bullet$  RF channel selection<sup>13</sup>,
- Beamforming.

<span id="page-9-4"></span>Pro správný výsledek Koordinační kalkulačky jsou podstatné zejména poslední dvě rádiové mitigační techniky: pokud jsou (nebo mohou být) aktivní (v manuálním nebo automatickém režimu), přispívají provozní stabilitě Stanic WiGig, ale jejich efekt může na druhou stranu nepříznivě ovlivnit v určitých situacích jiné Stanice FS PtP. Podrobný popis těchto technologií shrnují například dokumenty vydané Radiokomunikačním sektorem [Mezinárodní telekomunikační unie:](https://www.itu.int/en/ITU-R/Pages/default.aspx) zpráva [Report ITU-R M.2227-2](https://www.itu.int/pub/R-REP-M.2227) (Use of multiple gigabit wireless systems in frequencies around 60 GHz) a doporučení [Recommendation ITU-](https://www.itu.int/dms_pubrec/itu-r/rec/m/R-REC-M.2003-2-201801-I!!PDF-E.pdf)[R M.2003-2](https://www.itu.int/dms_pubrec/itu-r/rec/m/R-REC-M.2003-2-201801-I!!PDF-E.pdf) (Multiple Gigabit Wireless Systems in frequencies around 60 GHz).

S ohledem na mitigační techniky není u Stanic typu WiGig požadován střední provozní kmitočet (nicméně je požadována zabraná šířka pásma<sup>14</sup>). [Koordinační kalkulačka](#page-11-1) předpokládá konzervativní situaci, že v případě koexistence se systémy FS PtP je kmitočet společně sdílen. V případě, kdy jsou si provozovatelé Stanic jisti kmitočtovou separací (např., kanál WiGig nemá průnik s kmitočty využívanými FS PtP), ale kdy Koordinační kalkulačka indikuje možný [konflikt,](#page-3-3) mohou provozovatelé Stanic použít pro vyřešení situace tlačítko [Prohlášení o izolaci.](#page-12-2) 

Stanice WiGig jsou registrovány vždy samostatně (např. přístupový bod zvlášť, a klientské Stanice zvlášť), a to i v případě provozu PtP. Rovněž i [lhůty pro uchování záznamu](#page-13-0) jsou vedeny samostatně.

# 8.3.Rozlišení WiGig PtP a WiGig PtMP, 60 GHz

<span id="page-9-1"></span>Provoz WiGig PtP<sup>2</sup> má směrový charakter, zatímco provoz PtMP<sup>3</sup> má charakter sektorový. Odlišení těchto dvou druhů provozu je v algoritmu [Koordinační kalkulačky](#page-11-1) určeno ziskem antény G<sub>dbi</sub>, který uživatel zadává ve druhém kroku při zadávání parametrů [\(Automatický výpočet\)](#page-3-4) poté, co provede umístění Stanice. Dělicí hranice je:

Pro *G*dbi > 25 dBi je Stanice považována za PtP (= směrová anténa) Pro *G*dbi ≤ 25 dBi je Stanice považována za PtMP (=sektorová anténa)

<sup>&</sup>lt;sup>12</sup> Do ..MP" jsou zahrnuty i komunikace MESH stanicemi MP-MP.

 $13$  Celkem lze volit 4 kanály (pro kanál 2160 MHz).

 $14$  Šířka kanálu, channel bandwidth.

<span id="page-10-1"></span>Parametry antén WiGig použitých jako aproximace v [Koordinační kalkulačce:](#page-11-1)

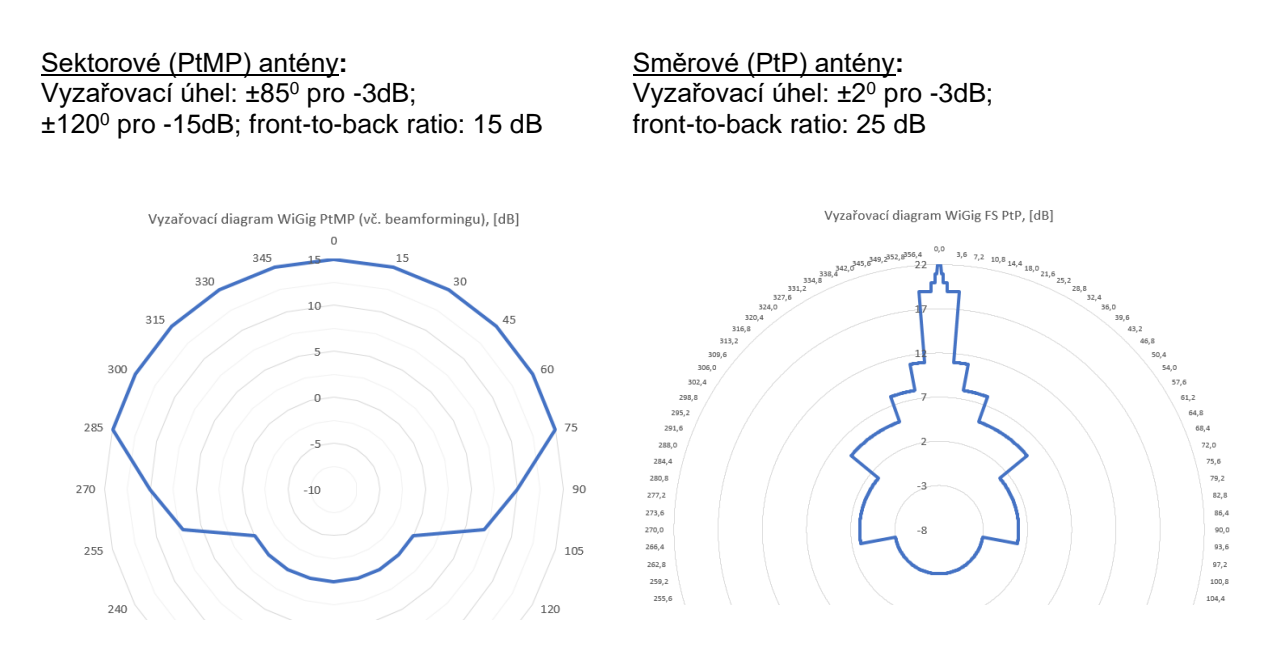

Zadávaný údaj <u>směr hlavního svazku</u> odpovídá vyzařovacímu úhlu 0º.

<span id="page-10-3"></span><span id="page-10-0"></span>8.4. Technologie FS<sup>4</sup> PtP (Fixed Service, bez mitigačních technik), pevné spoje bod-bod, 60 GHz

Parametry a výpočetní postupy na Portálu pro 60 GHz pro tyto technologie vycházejí z plánovacích postupů pro pevnou radiokomunikační službu. Použit je model FSPL (šíření volným prostorem), a dále postupy a anténní charakteristiky podle doporučení [Recommendation ITU-R F.699.](https://www.itu.int/rec/R-REC-F.699/en) Vyzařovací charakteristiky antén jsou stanoveny pro 8 reprezentativních vzorků antén pro průměry do 0,5 m, a to pro tyto rozsahy zisků antén *Gdbi* [dBi]:

 $(30; 32), (32; 35), (35; 40), (40; 45), (45; 47,7), (47,7; 50), (50; 55)$  a  $(55; 60).$ 

Algoritmus tedy při výpočtu použije vyzařovací charakteristiku odpovídající zisku instalované antény FS PtP (uvedeném při [zadávání parametrů\)](#page-2-4).

<span id="page-10-4"></span><span id="page-10-2"></span>Na podporu zajištění povolené chybovosti BER = 10e-6 u technologií PtP bez mitigačních technik jsou zohledněny požadavky na odstup signálu vůči rušení (*C/I*) podle typu použitého modulačního schématu. Hodnota *C/I* je z angl. "Carrier to Interference" a vyjadřuje požadavek pevné Stanice na nerušený provoz. Čím vyšší hodnota, tím je Stanice náročnější na zajištění nerušeného provozu:

| <b>Modulace</b>    | $C/I$ pro BER 10e-6 | <b>Modulace</b> | $C/I$ pro BER 10e-6 |
|--------------------|---------------------|-----------------|---------------------|
| 4QAM <sup>15</sup> | 12 <sup>2</sup>     | 128QAM          | 28                  |
| 16QAM              | 18                  | 256QAM          | 31                  |
| 32QAM              | 21                  | 512QAM          | 34                  |
| 64QAM              | 25                  |                 |                     |

<sup>15</sup> Hodnota C/I zahrnuje v tomto případě jak QPSK, tak i BPSK.

Je doporučeno volit spíše nižší modulace<sup>16</sup>; praktický přínos modulací s konstelacemi vyššími než 64QAM, je v pásmu 60 GHz pro venkovní aplikace obvykle nevelký. V případě [žádosti](#page-3-6) (návrhu) provozovatele nové (jiné) Stanice na snížení nároku na *C/I* je návrh úpravy parametrů směřován nejspíše na tuto hodnotu. Výchozí nastavení je pro 4QAM.

U pevných spojů typu bod-bod FS PtP je zadáván střední kmitočet a zabraná šířka pásma (šířka rádiového kanálu).

Tyto Stanice se registrují vždy v páru (FS-A ↔ FS-B), jsou zobrazovány vždy u sebe a v případě změny parametrů nebo smazání Stanice se vždy zachází s těmito Stanicemi neoddělitelně (v páru), vč. [lhůt](#page-13-0)  [pro uchování záznamu.](#page-13-0)

#### <span id="page-11-0"></span>8.5.Společné parametry a použité metodiky pro 60 GHz

<span id="page-11-3"></span>Každé Stanici je v okamžiku stisku jednoho z [tlačítek](#page-2-3) přiděleno unikátní neopakovatelné identifikační číslo (ID). Ani po smazání Stanice (manuálně či [automaticky Portálem\)](#page-6-6) není číslo znovu využito.

Některé základní vzorce pro výpočet rádiové bilance (zejména šíření volným prostorem) jsou uvedeny také na portálu ČTÚ zde: <http://spektrum.ctu.cz/> (záložka Výpočty). Útlum šířením atmosférou (kyslíková absorpce) je převzat z doporučení [Recommendation ITU-R](https://www.itu.int/rec/R-REC-P.676/en) P.676.

<span id="page-11-1"></span>Celkové posouzení vzájemné koexistence při instalaci nové Stanice (rádiová bilance) provede Koordinační kalkulačka integrovaná na Portálu. Následující diagram s maticí jednotlivých scénářů znázorňuje jednotlivé situace, které mohou při umísťování nové Stanice nastat:

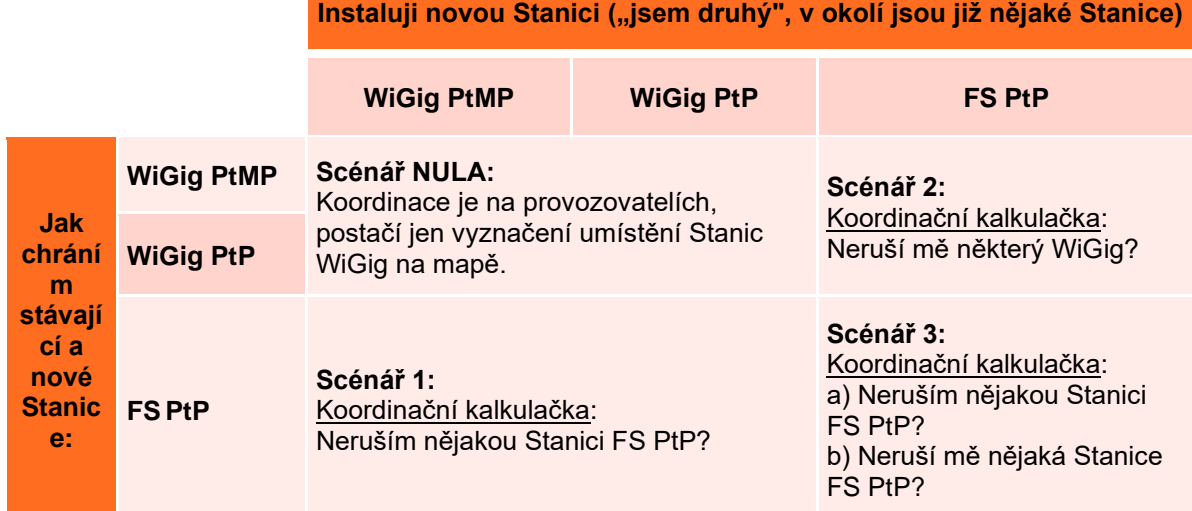

Velikost prohledávané oblasti okolo každé nově instalované Stanice (NS), kde se posuzuje vzájemný vliv ostatních Stanic, je kruh o poloměru 3,5 km okolo každé nově instalované Stanice<sup>17</sup>; na mapě je znázorněn barvou světle růžovou (WiGig) nebo modrozelenou (FS PtP). Zahrnuty jsou pouze Stanice v režimu [Aktivní.](#page-6-3) Výsledek posouzení je souhrnně zobrazen v Tabulce dotčených stanic:

<span id="page-11-2"></span>

| Jméno Konflikt NS ruší NS ruší o dB NS je rušena o [dB]<br>D Typ |
|------------------------------------------------------------------|
|------------------------------------------------------------------|

<sup>&</sup>lt;sup>16</sup> Řada výrobků je vybavena automatickou volbou kódování a modulace; pak lze například při registraci zaškrtnout nejvyšší možnou modulaci podle katalogového listu.

<sup>17</sup> Velikost oblasti vychází ze závěrů simulací prezentovaných pro nejhorší případ (case study) ve zprávě [ECC Report 288](https://www.ecodocdb.dk/download/4d5f88b8-7f6d/ECC%20Report%20288.pdf) - Conditions for the coexistence between Fixed Service and other envisaged outdoor uses/applications in the 57-66 GHz range.

#### Příklad interpretace výsledku pro novou Stanici (NS) v Tabulce dotčených Stanic:

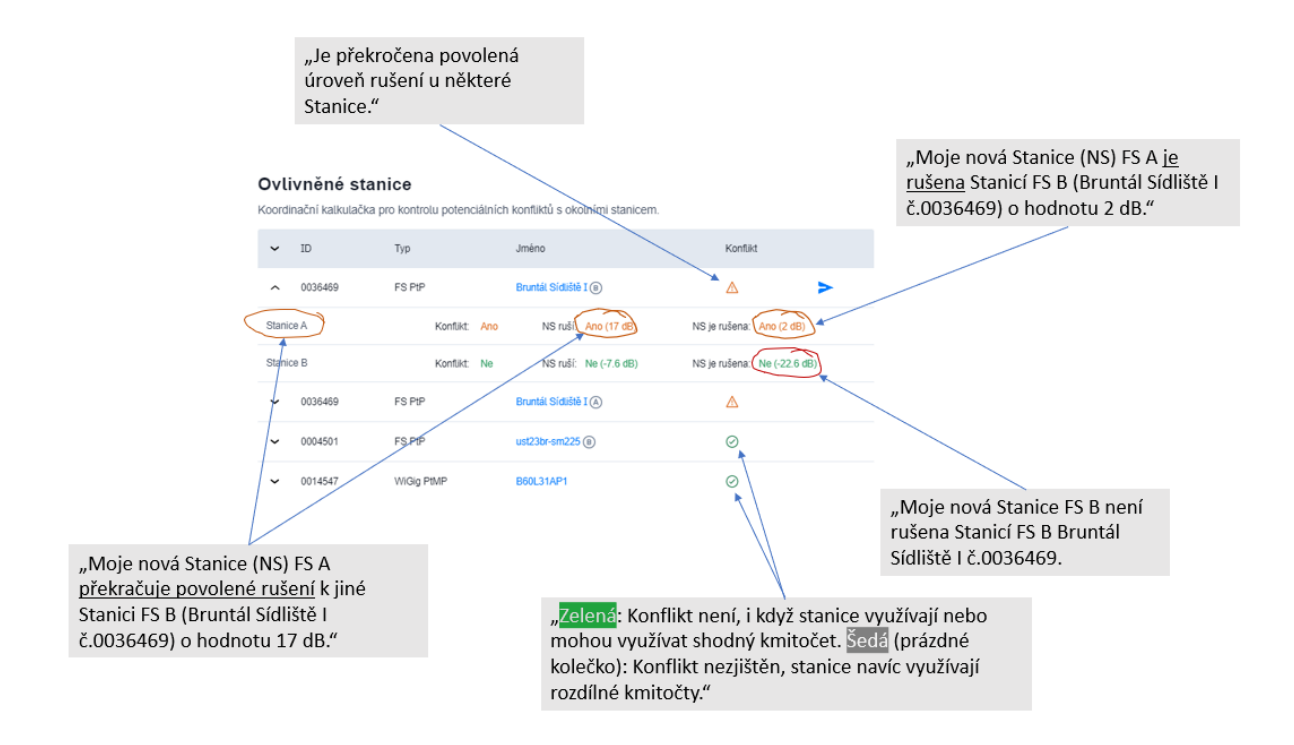

Podle výsledku posouzení jednotlivých Scénářů (výsledky Koordinační kalkulačky) nabídne Portál pro instalaci nové Stanice některý z těchto postupů (viz [diagram stavů a operací\)](#page-6-7):

- a) Buď nebyl zjištěn žádný potenciální konflikt a je aktivováno tlačítko [→ Publikovat stanici.](#page-4-1)
- b) Nebo byl zjištěn možný konflikt s jednou nebo více stávajícími Stanicemi, který je doplněn i úrovní *L* [dB] indikující překročení ochranných kritérií (překročení je indikováno oranžově a hodnota *L* > 0 dB). Pak jsou aktivována [příslušná tlačítka podle vzniklé situace:](#page-3-2)

<span id="page-12-2"></span><span id="page-12-1"></span><span id="page-12-0"></span>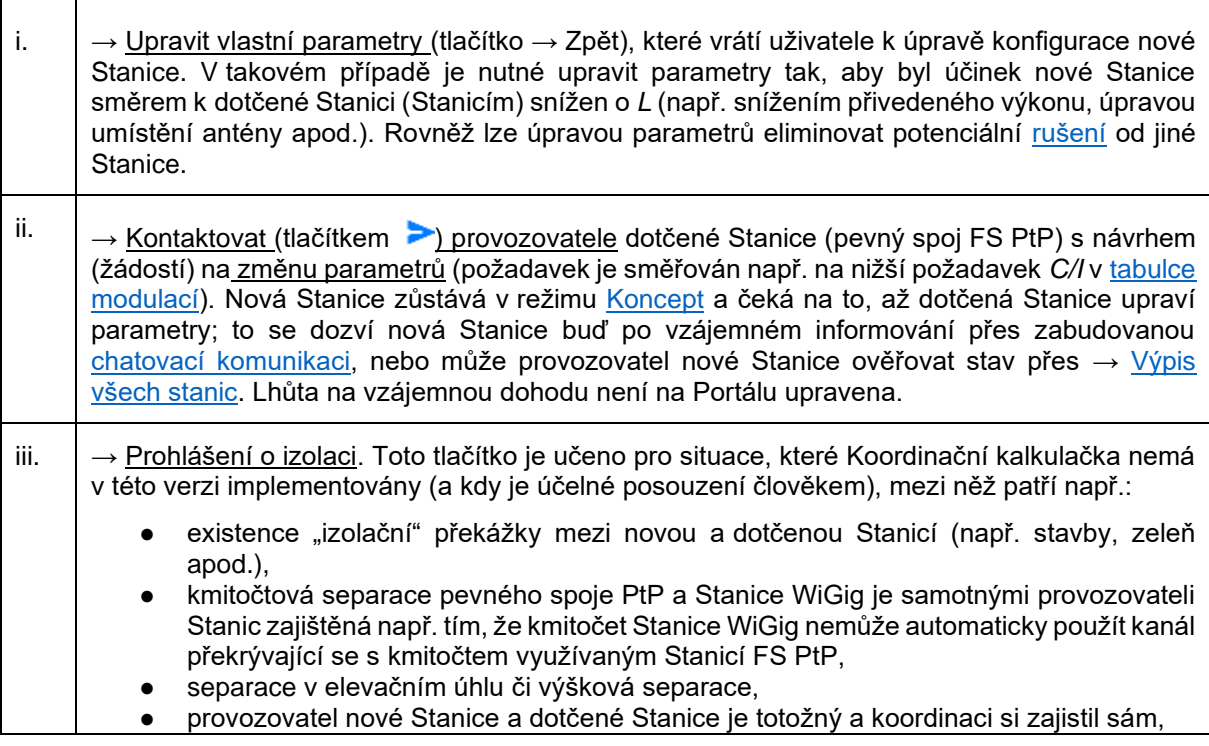

<span id="page-13-2"></span>● a řada dalších

Pozn.: Slovo "izolace" je zde zkráceným označením pro útlum rádiové cesty mezi Stanicemi.

Základní operace a stavy při koordinaci Stanic znázorňuje [diagram stavů a operací.](#page-6-7)

### 8.6.Doba uchování technických údajů o Stanicích

<span id="page-13-0"></span>Portál je vybaven automatickým systémem upozorňování na dobu, po kterou záznam o Stanici nebyl [obnoven:](#page-7-2)

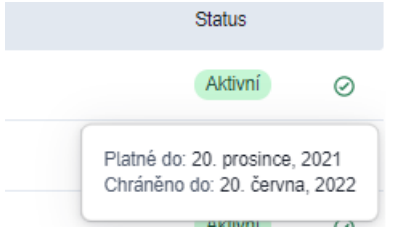

Od data prvního záznamu (nebo od data obnovení záznamu) je záznam uchován po dobu 1 roku ("Platné do"). Před vypršením této doby je třeba obnovit daný záznam. Pokud záznam nebyl obnoven, běží navíc ještě ochranná lhůta 6 měsíců (status "Chráněno") do doby, než bude záznam [automaticky smazán](#page-6-6) (expirace). Portál v předstihu před těmito lhůtami automatizovaně rozesílá provozovatelům Stanic informační e-mail (odesílate[l 60ghz@ctu.cz\)](mailto:60ghz@ctu.cz) s upozorněním na potřebu [obnovení záznamu.](#page-7-2) Po každém

obnovení se celková lhůta pro uchování záznamu prodlužuje znovu o 18 měsíců (tj. 1 rok, plus navíc o ochrannou lhůtu 6 měs.). Obnovu záznamů lze také provést hromadně ze stránky profilu uživatele. Prodlouženy ale budou jen ty záznamy, jejichž lhůta do vypršení je kratší než jeden měsíc.

Na registraci Provozovatelů Stanic se expirační lhůty nevztahují.

#### <span id="page-13-1"></span>8.7.Poznatky pro instalaci Stanic v 60 GHz a usnadnění sdíleného využití kmitočtů

Přednostním způsobem řešení koexistence (nebo případně [rušení\)](#page-16-0) Stanic je komunikace provozovatelů Stanic navzájem (samoregulace). Následující zjištění jsou předběžná a paušální, jsou v době zveřejnění prvního vydání tohoto Návodu zjištěna zejména z teoretických výpočtů a simulací, nepostihují konkrétní situace, uvedena jsou jen pro představu a budou postupně upřesňována.

- Jsou-li Stanice (pevný spoj FS PtP a WiGig) separovány cca stovky metrů (≈ 1 km), pak je pravděpodobnost vzájemného rušení minimální.
- Pokud se (potenciálně) ruší dvě směrové Stanice (PtP, bez ohledu na technologii), a nelze použít kmitočtovou separaci, nejúčinnější je zvětšit úhlovou diskriminaci – už změna cca 3<sup>0</sup> až 5 0 (tj. úhlové natočení jinam) je velmi účinná (odpovídá to zlepšení izolace o cca 10 až 40 dB, dle typu antény). Rovněž je možné osadit směrovější zářič.
- Dlouhé směrové spoje FS PtP jsou náchylnější na vznik možného rušení.
- V případě vzájemného rušení hlavními svazky směrových spojů PtP (bez ohledu na technologii) je zvětšení vzájemné vzdálenosti málo účinné (6 dB odpovídá dvojnásobku vzdálenosti).
- Sektorové (PtMP) Stanice typu WiGig mohou při plném povoleném E.I.R.P. (40 dBm) omezit pevný spoj FS PtP v určitých směrech do oblasti cca 0,8 km. Jako nejúčinnější se obvykle jeví změna směru vyzařování nebo snížení E.I.R.P.
- Stanice WiGig jsou oprávněny kdykoliv po umístění měnit provozní kmitočet (viz [mitigace\)](#page-9-3); nicméně je vhodné přihlédnout k podmínkám, za nichž bylo potvrzeno [→ Prohlášení o izolaci.](#page-12-2)
- Při zadávání parametrů WiGig PtMP je účelné, pokud možno [zadat zvlášť zisk antény a zvlášť](#page-3-4)  [přivedený výkon](#page-3-4) (dílčí údaje totiž pomohou [zpřesnit výpočet, např. údajem o směrovosti\)](#page-9-1).
- Při instalaci Stanic je vhodné mít dobré připojení k internetu, aby se mapa rychle načítala.
- Které úpravy při "změně parametrů" nemění výsledky koordinace (tzn., není třeba spouštět [Koordinační kalkulačku\)](#page-11-1):
- <span id="page-13-3"></span>Změna názvu Stanice nebo změna označení MAC adresy či výrobního čísla.
- ✔ Prodloužení platnosti stanice, pokud se nemění stav (stanice je publikovaná)
- WiGig: Snížení E.I.R.P. (popř.: snížení výkonu a/nebo snížení zisku antény, přičemž se nesmí "přepnout" z [WiGig PtP na WiGig PtMP](#page-9-1) a naopak) a zvětšení šířky kanálu (MHz).
- Pevný spoj PtP: Snížení čísla *C/I* (tj. snížení [modulace\)](#page-10-4).

# <span id="page-14-0"></span>**9. Import a export záznamů, API (60, 5,8 a 5,2 GHz)**

<span id="page-14-1"></span>Funkce importu a exportu pro přihlášené uživatele jsou dostupné v záložce → Profil uživatele a stanic.

#### 9.1.Import

Šablona XLS pro **import** je zveřejněna v záložce Informace. Aktuálně je počet stanic v jedné dávce omezen na 100. V jednom souboru XLSX lze kombinovat záznamy z různých pásem. Pro svázání páru FS [PtP](#page-10-3) (v 60 GHz) platí, že záznamy musí následovat v řádcích po sobě. Po importu jsou všechny Stanice v režimu ["Čeká"](#page-6-4) a uživatel je musí manuálně potvrdit, jednu po druhé. **Důležité**: V případě nového záznamu použijte příznak "nova", v případě úpravy stávajícího záznamu příznak "uprava" (v tom případě se status stávající stanice na stejných GPS (nebo se stejnou MAC) změní na ["Čeká"](#page-6-4)). Soulad (shoda) se stávající Stanicí a "upravovanou" Stanicí (vč. duplikací) je určována přes MAC (viz níže FAQ xlii, xliii k [duplikaci MAC\)](#page-20-0). Příklad tabulky pro XLSX import:

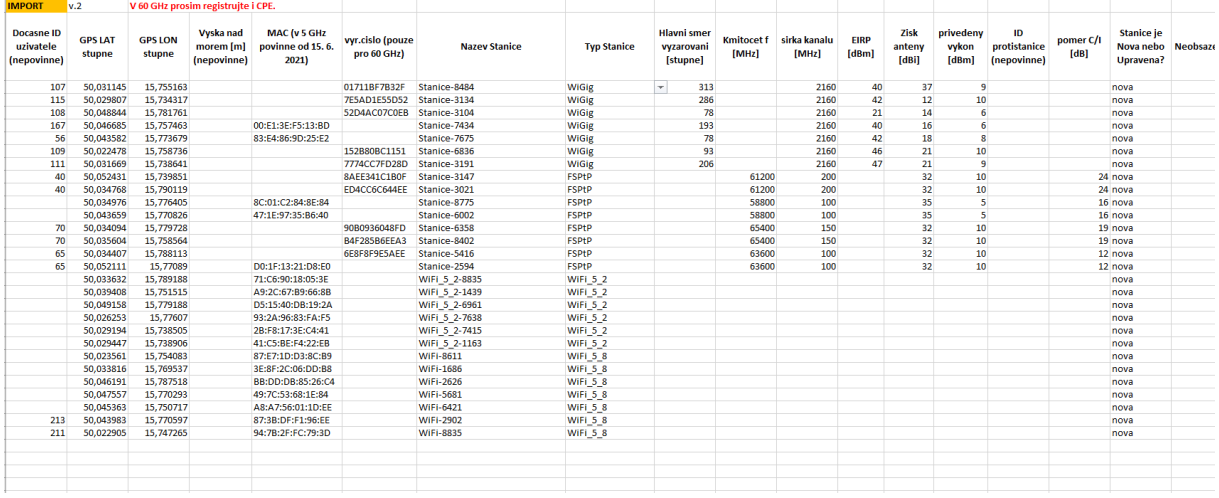

Údaj *C/I* se při importu vezme jako nejbližší číslo k údaji ve [výčtu](#page-10-4) *[C/I](#page-10-4)*.

**Tip**: U Stanic v 5 GHz registrovaných před 15. 6. 2021, které nemají zregistrovánu MAC, lze použít [export](#page-14-2) XLSX, doplnit MAC adresy a tabulku znovu importovat s příznakem "uprava" u doplněných záznamů. Ověřte, zda číselné údaje mají číselný formát.

### <span id="page-14-4"></span><span id="page-14-2"></span>9.2.Export do XLSX a přes API

Po přihlášení mohou uživatelé **exportovat** veškeré záznamy o svých stanicích (režim stanic [Aktivní,](#page-6-3) [Čeká](#page-6-4) i [Koncept\)](#page-6-2) do formátu XLSX. Formát je kompatibilní se šablonou pro [import.](#page-14-1)

**Export** veřejných údajů (tj. i pro nepřihlášené) je postupně rozšiřován na **API endpointech**: <https://rlan.ctu.cz/api/v1/station/all-stations> <https://rlan.ctu.cz/api/v1/station/geo-stations>

### <span id="page-14-3"></span>9.3.Export a import přes API

Rozhraní API slouží uživatelům Portálu RLAN k zadávání a export údajů prostřednictvím vlastních informačních systémů bez nutnosti přihlášení uživatele na frontend webu. Postup pro aktivaci API k portálu RLAN je v uživatelské příručce k použití API portálu RLAN na adrese:

<https://rlantest.ctu.cz/uploads/7VuXbSG8vCcOI3DzaTq8bWvdwchSFQ7B.pdf>

Nezbytnou podmínkou pro zpřístupnění API na produkčním prostředí je provedení testů na testovací verzi API.

Dokumentace API: technologie [Swagger;](https://swagger.io/) specifikace je dostupná na adrese:

#### <https://rlan.ctu.cz/api/cs/v1/docs>

Poznámka: Původní **export údajů jednotlivého uživatele** (včetně MAC adres) je **přes** původní **API** dostupný po zadání přihlašovacích údajů uživatele na endpointu:

https://rlan.ctu.cz/api/cs/v1/docs#/User/post\_user\_login

(manuálně: tlačítko Try it out, vyplnit e-mail a heslo u hodnot "email" a "password", stisknout Execute).

Po zadání správných údajů je vrácena položka s názvem "access token", ve které je řetězec pojmenovaný **token**. Tento token je potřeba vložit do hlavičky (header) požadavku se jménem: accesstoken (např. tlačítkem Authorise, v horní části formuláře). S tokenem v hlavičce je pak možné volat například GET endpoint "all my stations" v sekci "older endpoints":

<https://rlan.ctu.cz/api/v1/station/all-my-stations> (Try it out, Execute),

který vrací **seznam všech stanic přihlášeného uživatele**, které jsou oproti veřejnému seznamu rozšířené o MAC adresu stanice a stav stanice (Koncept, Čeká, Aktivní apod.)

### <span id="page-15-0"></span>**10.FAQ – často kladené otázky**

i. Jak jsou/budou existující/registrované Stanice chráněny proti [rušení](#page-16-0) od nově instalovaných (později registrovaných) Stanic? (60 GHz)

Opatření k ochraně Stanic je odstupňováno:

- <span id="page-15-1"></span>Prvním stupněm je průchod Koordinační kalkulačkou, která indikuje proveditelnost umístění stanic(e) podle údajů, které vložili provozovatelé Stanic. Toto opatření má snížit pravděpodobnost vzniku vzájemného rušení.
- Druhým stupněm je komunikace mezi uživateli (provozovateli Stanic): pokud při instalaci nové Stanice je indikován potenciální konflikt z hlediska rušení, je možnost kontaktovat Provozovatele dotčené stanice. Stejně tak je možné kontaktovat ostatní Provozovatele i kdykoliv později přes [chatování.](#page-4-2) Je tedy se možné takto dohodnout společně s dalšími, kteří prostor využívají, a dospět k řešení, a využít při tom například [zde popsané poznatky.](#page-13-1)
- Třetím stupněm je případ, kdy se může například objevit nějaká nesrovnalost v konceptu Koordinační kalkulačky nebo funkcích Portálu, nebo otázka k řešení specifické situace, a pak je možné kontaktovat Administrátora [60ghz@ctu.cz](mailto:60ghz@ctu.cz) a případně upřesnit možná řešení.
- Čtvrtý stupeň: Pokud by mezi provozovateli Stanic přesto nedošlo k vyřešení situace a k dohodě, a byly vyčerpány i zde popsané [možnosti řešení,](#page-13-1) tak je možné se obrátit na ČTÚ v souladu s postupy podle českého právního řádu.
- ii. Požádal jsem dotčenou Stanici o úpravu parametrů, abych prošel koordinační kalkulačkou, dotčená Stanice ji provedla, ale změna se na výsledku neprojevila. (60 GHz)

Po žádosti o úpravu parametrů opusťte režim zadávání údajů – buď přechodem na hlavní stránku, nebo odhlášením a opětovným přihlášením.

- iii. Potřebuji převést své Stanice na jiného provozovatele. Kontaktujte Administrátora: [60ghz@ctu.cz.](mailto:60ghz@ctu.cz)
- iv. Mám připomínku nebo komentář k fungování aplikace Portál RLAN nebo k tomuto Návodu. Kontaktujte Administrátora: [60ghz@ctu.cz](mailto:60ghz@ctu.cz)

v. Zaregistroval jsem pevný spoj "FS PtP", prošel jsem se svojí Stanicí Diagramem základních operací a stavů zelenou větví "Není konflikt" a přesto mě ruší jiná zaregistrovaná Stanice. (60 GHz)

Obecně platí, že Koordinační kalkulačka poskytuje pouze indikativní údaj. Ověřte nejprve, zda není rušicí stanice instalována s konfliktem (NS ruší), ti, prostřednictvím → Prohlášení o izolaci: to ziistíte přes → Výpis stanic po rozkliknutí Vaší stanice. Podle situace můžete zvolit postup uvedený ve [FAQ \(i\).](#page-15-1)

<span id="page-16-0"></span>Poznámka*: Škodlivé rušení (interference) je taková míra vzájemného ovlivnění elektromagnetickým polem, že je opakovaně přerušována či zastavována (rádiová) komunikace nebo služba poskytovaná nebo přenášená stanicemi, které využívají spektrum v souladu se stanovenými podmínkami*.

vi. Moje Stanice je rušena, ale v okolí jsem přes Portál nenašel žádnou jinou Stanici, která může být potenciálním zdrojem rušení. (60 GHz)

V takovém případě údaje na Portálu situaci nemohou vyřešit, a je třeba po ověření správné konfigurace předmětné Stanice buď provést vizuální kontrolu okolí a site survey za pomoci dalších prostředků (vč. technických), nebo přistoupit ke čtvrté odrážce ve [FAQ \(i\).](#page-15-1)

vii. U své publikované stanice, která prošla Koordinační kalkulačkou přes Prohlášení o izolaci (a je tedy ve výsledcích indikován potenciální konflikt, např. o +5 dB), chci snížit vyzářený výkon, ale stále v úrovni pod překročenou mezí (takže např. o 2 dB). Budu muset znovu Prohlásit novou izolaci? (60 GHz)

V případě zmírňování parametrů, kdy tedy není původní prohlášená (vyšší) mez potenciálního rušení překročena, se tlačítko Prohlášení o izolaci neaktivuje.

viii. Jaký formát má výrobní číslo? (60 GHz)

Max. 12 znaků, kombinace číslic a písmen anglické abecedy, jiné (speciální) znaky nejsou povoleny.

ix. Potřebují uživatelé Portálu formuláře pro nové uživatele generované v rámci portálu ESD II?

Ne. Registrace je možná přímo, bez dalších formulářů.

x. Mám zařízení, u kterého není uveden ani zisk antény, ani vyzářený výkon. Jaký mám zadat parametr? (60 GHz)

Viz [výše.](#page-3-7)

xi. Je omezen počet Stanic v režimu [Koncept](#page-6-2) ?

Tento počet není omezen.

xii. Pokud je registruje právnická osoba, je možné pod tímto účtem vytvářet "sub účty pro jednotlivé uživatele", nebo je nutné vytvořit každému správci samostatný účet?

Sub účty nejsou v této verzi zavedeny; viz též [následující dotaz.](#page-16-1)

xiii. Je možné se pod jedním účtem přihlásit několikrát současně?

<span id="page-16-1"></span>Souběžné přihlášení více uživatelů je možné, ale pro kolaborativní přístup nejsou zavedena cílená opatření ani logika.

#### xiv. Čekací fronta (stanice ve stavu [Čeká\)](#page-6-4) je vztažena na jeden účet? Je nějaké časové omezení nebo denní kvóta?

Stav Čeká je jen pro ty stanice, kde byl nalezen nějaký konflikt a je vztažena na jeden účet. Stanice ve stavu Čeká není časově omezena. Časové kvóty nejsou zavedeny. Viz též limit a [FAQ \(xviii\).](#page-17-0)

#### xv. Jak změním název Stanice?

Název lze (po přihlášení) změnit kliknutím na stanici v hlavním seznamu a pak na tlačítko → Upravit a v novém dialogovém okně → Pokračovat nebo → Zpět.

#### xvi. Je možné migrovat záznam FS PtP na WiGig a naopak? (60 GHz)

Není, jde o odlišné záznamy dvou různých technologií.

xvii. Mám zařízení, o kterém se domnívám, že má charakter pevného mikrovlnného spoje, ale v názvu figuruje označení "ad". Kterým tlačítkem mám stanici registrovat? (60 GHz)

Některé rozdíly mezi WiGig PtP a FS PtP jsou stručně popsány [výše.](#page-9-4) Pokud má zařízení uvedeno použití standardu 802.11ad, znamená to zajištění odolnosti spoje i na úrovni protokolu, a tedy nižší (flexibilní) nároky na nerušený provoz (*[C/I](#page-10-4)*) bez potřeby zajištění dostupnosti spoje podle postupů koordinace v pevné službě. Takže doporučení je registrovat jako WiGig. Protože odpovědnost za provoz Stanice je na provozovatelích, tak je i rozhodnutí o zvoleném tlačítku při registraci na provozovatelích.

#### <span id="page-17-0"></span>xviii. Mám Stanici v režimu Čeká a nejde ji publikovat (tj. převést do režimu Aktivní).

Koordinace Stanic je v rukou [provozovatelů,](#page-7-3) ČTÚ do procesu nezasahuje. Po [vyřešení koordinace](#page-3-2) uživatelem (v pásmu 60 GHz) je aktivováno tlačítko [→ Publikovat stanici](#page-4-1) (tlačítko se nachází dole pod výpisem koordinovaných Stanic nalezených v blízkém okolí Vaší Stanice).

xix. Nelze přidat Stanici, objevila se hláška "Již nelze vytvářet další stanice".

V tomto případě byla vyčerpána [kvóta](#page-7-4) na počet Stanic v režimu Čeká. Pro její uvolnění učiňte toto: buď některou ze Stanic převeďte ze stavu [Čeká](#page-6-4) do stavu [Aktivní](#page-6-3) (publikovat Stanici), nebo některou Stanici v režimu Čeká smažte.

xx. Jak se prodlužuje platnost Stanic?

Prodloužení platnosti stanic (obnovení záznamu) je popsáno [zde.](#page-7-5) Stanice v režimu Čeká, Odpublikováno a Koncept se neprodlužují, [nemají časové omezení.](#page-7-6) Stejně tak stanice, které již byly prodlouženy (do vypršení jejich platnosti zbývá více než jeden měsíc), se mimo období roční obnovy neprodlužují. Pokud tyto stanice zaškrtnete při hromadném prodlužování, obdržíte neškodné upozornění "Některé vybrané stanice nemohly být prodlouženy".

#### xxi. CPE/klientské stanicev : musíme je registrovat?

Ano v pásmu 60 GHz, viz [zde,](#page-2-5) vč. důvodů.<sup>5</sup> V pásmu 5 GHz nemusíte CPE registrovat.

#### xxii. Potřebuji upravit parametry, ale nevidím potřebné dialogové okno, kde ho najdu?

Portál indikuje navigaci kroků uživatele:

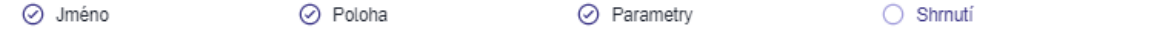

Pro přechod mezi jednotlivými kroky (a dialogovými okny) použijte tlačítka → Zpět nebo → Pokračovat.

#### xxiii. Proč není možné jedním tlačítkem prodloužit platnost všech mých Stanic?

Smyslem individuálního odškrtnutí prodloužení u každé Stanice je zejména ověření, že Stanice je někým používána a je "živá". Strojové (hromadné) prodloužení platnosti by tento účel mařilo. Pokud omylem při prodlužování platnosti zaškrtnete Stanice, které jsou již prodlouženy, není to chybný úkon, pouze obdržíte hlášku "Některé z vybraných stanic nemohly být prodlouženy"; ostatní stanice nicméně prodluženy budou.

xxiv. Potřebuji změnit údaje na profilu uživatele – např. ulice, město apod. / Nedaří se mi změnit údaje na Profilu. Co mám dělat?

Postup je tento: Přes Profil a Nastavení v políčkách Ulice, Město apod. vepište (upravte) potřebné údaje. Poté zadejte heslo, a to celkem 3x: nové–nové–původní (nemusíte jej u tohoto úkonu měnit); poté stiskněte Uložit nastavení. Pokud jste neobdrželi žádnou chybovou hlášku, a záložka se automaticky zavřela, jsou údaje upraveny (ověříte přes Profil). Viz též FAQ xl (níže).

#### xxv. Párují se Stanice v 5 GHz (WiFi)? Zjišťuje je směrovost antén v 5 GHz?

Ne.

xxvi. Je omezen počet stanic v 5 GHz, které mohu umístit? Může mě instalace stanic jiného provozovatele RLAN nějak omezit?

Ne. V pásmu 5 GHz žádná koordinace pro registraci neprobíhá, počet stanic není omezen, pásmo je využíváno sdíleně.

xxvii. K upřesnění XLS importu: co se stane, když XLS (s příznakem "uprava") bude obsahovat již publikované stanice a nebude u nich docházet ke změně směru, frekvence ani žádného jiného údaje – přepnou se do úpravy a musíme je znovu publikovat, nebo zůstanou publikované?

Takové stanice se změní na Čeká, tj. nejsou publikovány na mapě. Pro publikaci (stav Aktivní) je nutné je v pásmu 5 GHz potvrdit přes mapu (každou jednotlivě), a v pásmu 60 GHz navíc s úkony koordinace.

xxviii. K upřesnění XLS importu: Co se stane se stanicemi NAD 100 prvních ke schválení? Ptáme se s ohledem na velký počet stanic, které chystáme registrovat.

V době spuštění funkcionality importu (04/2021) je limit dávky z jednoho XLS souboru 100 stanic. Pokud je v souboru více stanic (>100), portál k dalším záznamům nepřihlíží. Pro velké počty stanic (stovky) je tedy aktuálně nutné importovat každou stovku stanic ve zvláštním souboru.

xxix. Pokud Stanici překlopím do stavu "Čeká", bude změněno datum prvního vytvoření Stanice?

Ne. Datum prvního vytvoření se nemění ani změnou stavu na Čeká (např. při úpravách), ani při prodlužování platnosti.

xxx. Hlídání duplikací: potřebuji upravit některé parametry u více kolokovaných stanic (= shodné GPS), které jsou již registrovány, a to přes XLS import (příznak "uprava"). Je to možné?

Do 15. 6. 2021 ne. K duplikacím - viz též [FAQ xlii, xliii.](#page-20-0)

#### xxxi. Jak změnit sektorovou stanici WiGig PtMP na stanici směrovou WiGig PtP? (nebo naopak)

Směrovost určuje [zisk](#page-8-3) antény; pro účely portálu RLAN jsou jako PtMP brány antény se ziskem <25 dBi. Nad 25 dBi jde o PtP. Změnu je tedy provést úpravou na webu takto: po přihlášení klikněte na Stanici, kde chcete změnit zisk, a pak na → Upravit a na → Parametry. Pokud máte parametry Zisk antény a Přivedený výkon rozepsány zvlášť, změňte Zisk na hodnotu nižší, než 25 dBi pro PtMP, nebo naopak ≥ 25 dBi pro PtP, a klikněte na Uložit a pokračovat. Nahoře v označení "Druh" se změní typ PtMP ↔ PtP. Pokud máte vyplněno pouze e.i.r.p, je (v souladu s regulací) rozhodující hodnotu 40 dBm: pod touto hodnotou jde o PtMP, vyšší hodnoty jsou PtP.

#### xxxii. Mám otázku týkající se rádiových vln a vlivu za zdraví.

Navštivte záložku [https://www.ctu.cz/5G,](https://www.ctu.cz/5G) která obsahuje i obecnější informace o rádiových vlnách, popřípadě můžete využít k případnému dotazu také e-mail [5ghoax@ctu.cz.](mailto:5ghoax@ctu.cz) Doplňujeme nicméně, že na mapě portálu rlan.ctu.cz nejsou registrovány stanice 5G.

#### xxxiii. Na mapě nevidím své stanice.

V seznamu Stanic jsou uvedeny pouze ty, které jsou umístěny v aktuálním výřezu (zoomu) mapy. Může se tedy stát, že aktuální výřez je mimo oblast Vašich stanic.

#### xxxiv. Potřebuji provést hromadný import se stejnou GPS.

Toto je možné (tzv. kolokované stanice, např. na jednom stožáru), ale nesmějí se duplikovat MAC.

#### xxxv. Stanice v 5 GHz instalované přes 15. 6. 2021 nejsou veřejně viditelné (jsou v Konceptu), co s tím?

VO-R/12 ukládá do 15. 7. 2021 doplnit MAC adresy, jinak je stanice neplatná. Vaše záznamy bez MAC nejsou ztraceny, řešení je snadné: Exportujte XLS, poté vyfiltrujte (použijte) pouze záznamy z 5 GHz ("WiFi\_5\_2" nebo "WiFi<sup>-</sup> 5\_8"), **doplňte MAC**, změňte příznak na "uprava" a re-importujte. Stanice Koncept se poté automaticky přepnou do Čeká, a pak je běžným způsobem aktivujete [\(publikace\)](#page-4-1).

#### xxxvi. Několik doporučení k importu a správě stanic na základě konkrétních dotazů:

- Doporučujeme nedělat re-import všech stanic, pokud neprovádíte změny ve všech stanicích; proveďte pouze výběr u těch stanic, kde potřebujete provést úpravu, a ten pak importujte.
- Pokud změníte importem něco jen na jedné stanici z páru FS PtP, "odpublikuje" se celý pár (je ve stavu Čeká); poté můžete manuálně pár [publikovat](#page-4-1) (stav Aktivní).
- Hláška o shodných GPS při importu (příznak "uprava") je indikací, že na daném místě již máte nějakou stanici nejpravděpodobněji právě Vy. Pokud chcete instalovat novou stanici na shodné GPS, použijte příznak "nova". Pokud naopak potřebujete stanici odlišit, můžete zadat GPS s malou odchylkou na posledním desetinném místě (min. však na 8. místě).
- Vždy po importu otevřete seznam svých stanic u těch stávajících stanic, kde byla provedena úprava importem, se stanice nebo pár FSPtP mění na Čeká ("odpublikují" se).
- Doporučujeme také vhodnou volbu Vašeho unikátního názvu stanic, abyste například mohli lépe prohledat své stanice; v záznamech někdy figurují různé stanice s totožným názvem, ale rozdílnou MAC i parametry (to samozřejmě není špatně, stanice jsou evidovány separátně, ale zhoršuje to přehlednost).
- Pokud iste při importu obdrželi hlášku o duplikované MAC, může jít například o některou Vaši stanici nebo ponechání továrního nastavení; využijte k dohledání duplikace ve svých stanicích například [export stanic](#page-14-2) (XLS) [nebo API.](#page-14-4) Duplikace – viz též [FAQ xlii, xliii.](#page-20-0)

#### xxxvii. Více uživatelů spravuje stanice společně (sdružení).

Stanice může spravovat více uživatelů portálu. Slouží k tomu vytvoření Sdružení: správce sdružení v záložce Profil (po přihlášení na web) klikne na Sdružení, zvolí vhodný název (ten je neveřejný), může doplnit popis (rovněž neveřejný; například pravidla pro další členy sdružení) a pozve členy pomocí výběru ID uživatele. S ohledem na anonymitu musí tedy správce nejprve požádat členy o sdělení jejich ID uživatele. Sdružení lze kdykoliv upravit, vč. úprav rolí či smazání.

#### xxxviii. Jak mohu smazat záznamy se Stanicemi, nebo je hromadně "odpublikovat"?

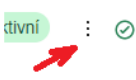

**Manuálně** můžete smazání stanic provést po přihlášení, v seznamu Stanic, kliknutím u záznamu Stanice na tři svislé tečky a pak zaškrtnutím Smazat.

**Smazání přes import:** Ve sloupci Q šablony XLSX verze 3 (od 07/2022) je doplněna možnost uvedení příznaku "smazat" pro hromadné smazání. Vhodné je provést nejprve XLSX export svých stanic,

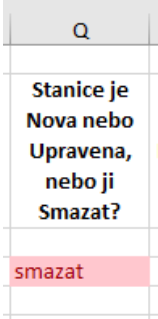

v souboru ponechat pouze Stanice (řádky) určené ke smazání a ty pak ve sloupci Q označit příznakem Smazat a soubor naimportovat.

Poznámka 1: Pokud má více stanic určených ke smazání číselně shodné kóty GPS, portál vrátí hlášku, že smazání je nutné provést manuálně (to je z důvodu vyloučení neúmyslného smazání).

Poznámka 2: Takto se dají smazat i Stanice v režimu Koncept (nepublikované).

**"Odpublikování"** (= převod do režimu Koncept) **přes import**: Všechny stanice vyexportovat a soubor XLS vzít tak, jak je (má přednastaven příznak Uprava), ponechat v XLS jen ty Stanice, kde potřebujete provést změnu (= odpublikování), a znovu soubor naimportovat. Stanice se tak hromadně "odpublikují" (tj. záznamy se přepnou do režimu Čeká).

#### xxxix. Jak smažu svůj účet?

Po přihlášení na portál najet na → Profil uživatele a stanic, stisknout → Vymazat profil, vyplnit naposled heslo a poté je profil smazán.

#### xl. Jak změním typ účtu – osobní účet (fyzická osoba) na firemní (a naopak)?

Typ účtu lze změnit dvěma způsoby:

- a) Vytvořit si nový účet a požádat Administrátora [\(60ghz@ctu.cz\)](mailto:60ghz@ctu.cz) o převedení všech stanic (nebo jen vybraných) na tento nový účet.
- b) Za podmínky, že zůstane dosavadní e-mailová adresa, je možné požádat o změnu typu účtu prostřednictvím [60ghz@ctu.cz](mailto:60ghz@ctu.cz) s tím, že v případě změny na firemní účet je nutné uvést název firmy, IČO, DIČ. V případě změny na osobní účet uvést jméno a příjmení provozovatele stanic. Pokud se liší poštovní adresa, rovněž uvést i tento údaj.

Viz též FAQ xxiv (výše).

#### xli. Jak změním MAC adresu?

Po přihlášení na portál pod svým účtem kliknout na Stanici, kde se má změnit MAC. Poté vlevo nahoře stisknout tlačítko → Upravit, poté vpravo dole kliknout na tlačítko → Upravit celkem 2x, dokud se neobjeví okénko MAC adresa. V něm upravit údaj a stisknout vpravo dole → Uložit a pokračovat. V tuto chvíli je MAC adresa již změněna.

#### xlii. Mohu použít duplicitní MAC adresy?

<span id="page-20-0"></span>Ano. S cílem umožnit přepínání Stanic mezi pásmy 60 GHz a 5 GHz dle aktuální potřeby provozovatele, umožňuje portál vícenásobné použití stejné MAC adresy mezi stanicemi v pásmu 60 GHz, 5,2 GHz a 5,8 GHz. Jednu MAC adresu je tedy možné současně použít až 3krát. Duplicita MAC adres není dovolena mezi stanicemi ve stejném pásmu. Od 8. 3. 2023 je hlídána duplicitní MAC při zadávání, a to vůči publikovaným/aktivním stanicím."

#### xliii. Co když portál hlásí duplikovanou MAC (nad rámec tolerance v předchozí FAQ)?

Toto může vzniknout například v rozsahu vlastních stanic (omylem přehlédnutá shodná MAC), nebo při ponechání továrního nastavení MAC (zde je řešením změnit takové výchozí nastavení).